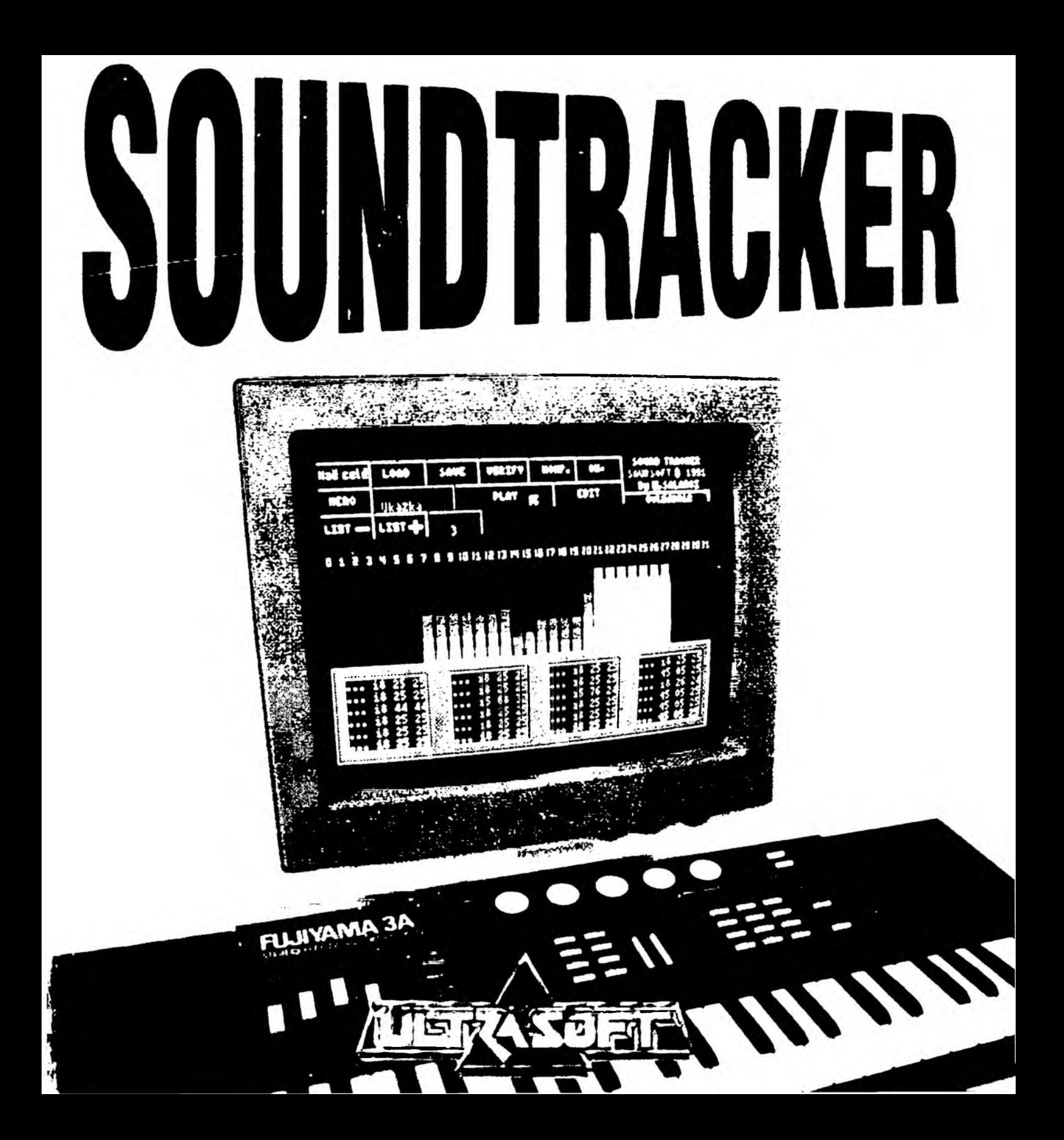

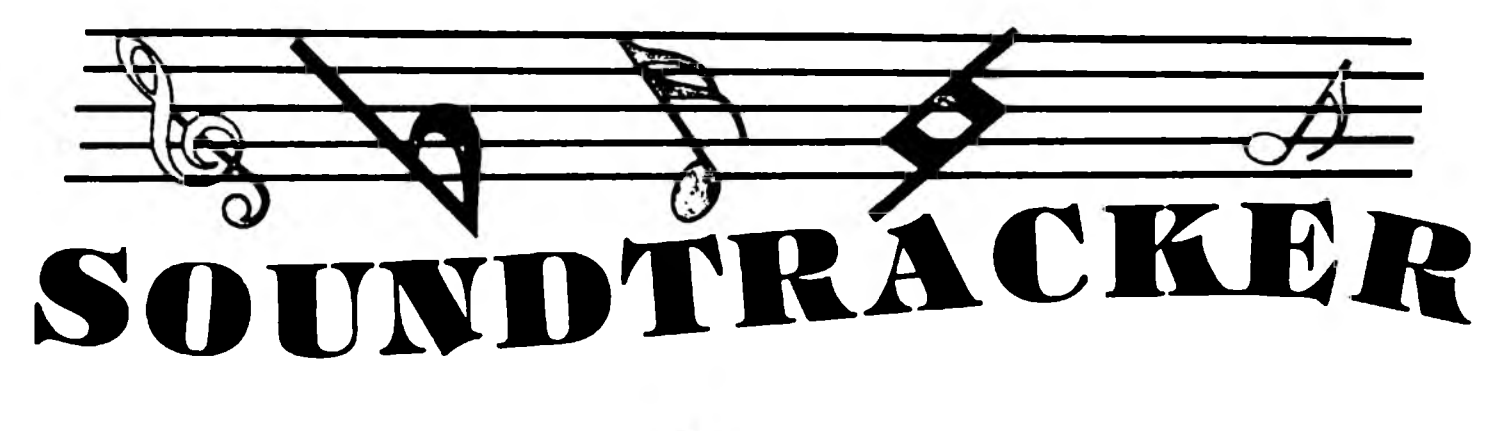

# ÚVOD

SOUNDTRACKER je vysoko profesionálny systémový program pre tvorbu trojkanálovej hudby na zvukovom procesore AY-3-8912. Tento program ocenia hlavně majitelia počítača ZX SPECTRUM 128K/+2, ZVUKOVÉHO INTERFACE MELODIK, ale i vlastníci ostatných přídavných zariadení a rozšíření, ktoré obsahujú zvukový čip AY. Program umožňuje tvorbu, editáciu a prehrávanie hudobných skladieb, pričom vytvořené melódie možno ukladať na kazetu (disk) a neskór ich znovu nahrať pře ďalšie úpravy, či len pre ich vypočutie. Program je riešený veľmi prehľadne, takže prácu s ním zvládne ako hudobne nadaný človek, tak i úplný amatér. Používateľom realizujúcim sa v oblasti hudby poslúži program ako účelná pomôcka pri vytváraní vlastných hudobných kreácií. Dobré výsledky pri práci s programom však môže dosiahnuť aj úplný začiatočník. Všetko, čo na to potrebuje, je niektorá jeho obľúbená skladba zapísaná v notovej osnove a trpezlivosť pri jej přepise do programu. Program móže byť aj výborným pomocníkom a doplnkom pri výuke hry na hudobné nástroje alebo pri hodinách hudobnej výchovy.

Najlcpšiu, takmer profesionálnu kvalitu zvuku možno docieliť vyvedením signálu z počítača alebo špeciálnej zdierky (OUT) na zvukovom interface Melodik cez vhodný zosilovač do reproduktorov. Pre běžné aplikácie však bude isto plne dostačovať malý reproduktorček zabudovaný v počítači, či zvukovom interface.

Jedna z najväčších výhod SOUNDTRACKERu spočíva v možnosti exportovať z programu hotovú hudbu, ku ktorej sa automaticky přidá krátká prehrávacia rutina v strojovom kóde, ako samostatný blok dát, nezávislý na programe SOUNDTRACKER. Tento blok dát je potom možné nahrať na ktorékoľvek voľné miesto v pamäti počítača a odštartovať príkazom zo strojového kódu alebo BASICu. Strojová rutina pridaná k hudbe zabezpečí prehratie skladby a po jej skončení vráti riadenie programu, z ktorého sa hudba spustila. Túto možnosť najviac ocenia hlavně začínajúci, ale i profesionální tvorci počítačových hier, pretože hudbu móžu bez problémov pripojiťk svojim programom, čím ich spravia ešte zaujímavejšími.

## **SOUNDTRACKER** OVLÁDANIE

Celý program sa ovládá systémom výběrových okien (PULL DOWN MENU) a malých obrazovo-textových symbolov jednotlivých funkcií (IKON), ktoré sa inicializujú kurzorovou šípkou ovládanou- Kempston joystickom alebo klávesnicou. Navýše je v programe nadefinovaných niekoľko funkčných kláves (HOT KEYS), ktoré slúžia na okamžité vyvolanie najčastejšie používaných funkcií. Tento systém ovládania sa používa v profesionálnych programových produktoch na 16-bitových počftačoch (IBM PC, APPLE MAC-INTOSH) a poskytuje používateľovi maximálny komfort obsluhy.

Program SOUNDTRACKER sa skládá z troch samostatných menu. Jednotlivé funkcie v týchto menu sa volia pomocou kurzora (šípky) aktivovaním príslušnej ikony. Aktivácia vybranej ikony prebieha veľmi jednoducho. Používateľ nastaví kurzor v tvare šípky pomocou ovládacích kláves (smerov na joysticku) na príslušnú ikonu a stlačí klávesu zadefinovanú ako aktivácia (paľba na joysticku).

Ovládanie kurzora sa uskutočňuje pomocou týchto predvolených?kláves

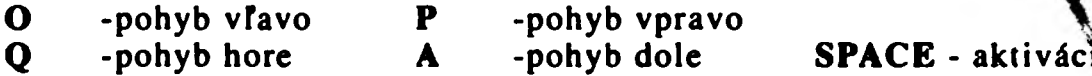

alebo pomocou Kempston joysticku, kde PAEBA slúži na aktiváciu. Funkcia PLAY sa dá spustiť pomocou Kempston joysticku, alebo klávesy AKZIVZÁCIA, ale prerušiť sa dá iba klávesami SPACE, ENTER, P alebo 0.

V prípade, že preddefinované klávesy z nejakého dôvodu něvyhovujú, možno ich veľmi jednoducho zmeniť viď funkciu OVLÁDANIE v MENU 1.

**>!•> ».•** Po nahraní programi) do počítača sa používateľ dostáva k prvému menu:

> .í; *Í* ;Í  $\ddot{x}$ V •ASSV

### **MENU 1**

 $\ddot{\mathrm{s}}$ MAZ CELE – Posúhlasnej odpovedi na otázku "Naozaj mazať ? (ENTER=ANO)" sa vy-**HELL VE** tky dáta zvukov aj hudby, ktoré sú v pamäti.

LOAD Jah a h a novú skladbu vytvorenú programom SOUNDTRACKER. Stará skladba zvuky sa vymažú. Po úspešnej nahrávke skladby sa aktualizuje jej meno v ^okflé MENO. Za programom SOUNDTRACKER je nahraná demonštračná skladba

s názvom "Ukazka", ktorú si môžete nahrať pre preskúšanie nasledujúcich funkcií programu.

- SAVE Uloží skladbu aj zvuky. Skladba sa uloží až po posledný $\mathbf{\hat{u}}$ m. Ukladanému súboru sa priradí aktuálne meno z okna MEND.
- VERIFY Overí nahrávku. V prípade chyby sa ohlási chybová spráma. V takom to pípade treba stlačiť ľubovolnú ovládaciu  $\ddot{R}$ ľv $\ddot{\acute{Q}}$ sú, program sa vráti do póvodného menu a nahrávku třeba zopakovať. *\*
- **KOMPILE** (KOMP.) Táto užitočná funkcia utvorí súbor, ku ktorému sa pripojí aj krátky program v strojovom kóde. Ten je potom možné nahrať do pamäte na adresu xxxxx (napr. LOAD "" CODE 40000) a spustiť príkazom typu USR xxxxx (napr. RANDOMIZE USR 40000). Tento súbor obsahuje zvuky, ktoré boli modifikované, tóny až po posledný uložený a strojový kód. Strojová rutina pracuje v Interrupt Mode 2, využívá tabuľku prerušení z ROM. Informácia o tom, či sa skJadbahrá, sa nachádza na adrese 65534:
	- ak je tu uložené číslo 0, skladba už skončila,
	- ak je tú uložené číslo I, skladba sa eSte hrá.

Nie je vhodné modifikovať hodnoty na adresách 65523 až 65535, pretože Obsahujú dôležité vnútorné údaje hracej rutiny SOUNDTRACKERu.

 $\sim$ 

**\* V.V,t '.V**

- MENO  $\mathscr$ Informácia o mene súboru. Zvolením tejto ikony je možné zmeniť názov súboru. Na mieste prvého písmena sa objaví kurzor a meno sa dá prepísať klasicky pomocou klávesnice. Názov súboru móže mať maximálně 10 písmen a vkladanie sa ukončí klávesou ENTER.
- PLAY Zahrá sa skladba, ktorá je momentálne v pamäti. Pri zvolení tejto funkcie treba klávesu aktivácia stačiť len veľmi krátko a hneď ju pustiť. Stlačenie niektorej kurzorovej klávesy sposobí ukončenie tejto funkcie.
- EDIT V stup do MENU 2 editovanie (úprava) skládby v a \*. . v X v K v .
- OVLÁDANIE Definovanie nových kláves pre ovládanie kurzora. Néčeoprýčame definovať funkčné klávesy (tj. 1-0, SHIFTy, ENTER a ďalšie). **' v lv . X v**
- LIST +(-) Touto funkciou sa nastavuje rýchlosť výpisu registrov procesorá $\mathbf{\hat{X}}$ y. Číslo vo vedTajšom okienku znázorňuje aktuálnu rýchlosť, pričom platí: čím váčšie číslo, tým menšia rýchlosť. Maximálna rýchlosť je 0, minimálna 5, predvolená 3.

## MENU<sub>2</sub>

Po zvolení funkcie EDIT sa používateľ ocitne v MENU 2. Toto menu je rozdelené do dvoch hlavných častí.

Prvé dve tretiny obrazovky tvorí notová osnova, poslednú tretinu ikony. Pristup k notám na notovej osnove je možný pomocou kurzora **IB** iektorých funkcií prístupných pomocou ikon a funkčných kláves. V tomto menu je motoc využiť pre okamžité vyvolanie určitej funkcie aj tzv. FUNKČNĚ KLÁVESY nazývané aj HOT KEYS (HORÚCE KLÁVE-SY). Ktorú klávesu je potrebné stlačiť na aktiváciu potrebnej funkcie, je naznačené na každej ikone (napr. posun notovej osnovy nahor je možné vykonať pomocou aktivácie ikony zobrazujúcej šípku. To isté je však možné vykonař aj pomocou kurzorovej klávesy). Táto dvojaká možnosť aktivácie funkcií programu poskytuje používateľovi, ktorý s programom pracuje často, vysoký komfort ovládania.

Pre lepší prehľad uvádzame za každou funkciou, ktorá má FUNKČNÚ KLÁVESU, túto klávesu v hranstých zátvorkách, pričom budeme používať tieto skratky pre špeciálne klávesy: E=ENTER CS=CAPS SHIFT, SS=SYMBOL SHIFT.

V MENUA se nachádzajú aj tzv. PREPÍNAČE. Sú to prepínacie funkcie, ktoré umožňujú prácu práve jednej konkrétnej vybranej funkcie.

Ďalej tu tijdeme tzv. ZOBRAZOVAČE. Sú to ikony alebo okienka, ktoré nemajú žiadnu inú $\tilde{\mathfrak{gl}}$ lohu, iba zobrazovať nejaký, zväčša číselný údaj.

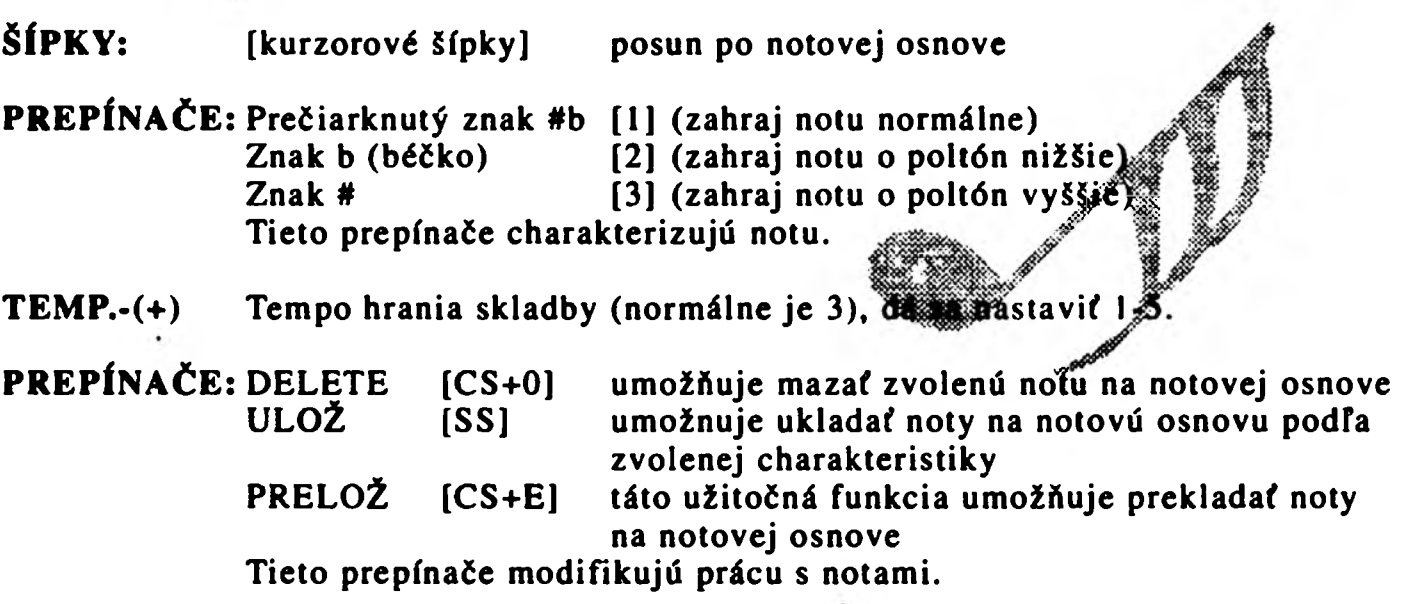

PREPÍNAČE: 5 tvarov nôt [4-8] (celá, polovičná, štvrťová, osminová a šestnástinová) Tieto přepínače charakterizujú notu a jej dížku.

Pri zápise ndt do notovej osnovy postupujeme nasledovne:

- %v *,\y* ;.\*»• a) *kuti*žorom prepneme prepínač NORMÁLNE/NIŽŠIE/VYŠŠIE  $\mathcal{X}$ vid prvé prepínače) do vyhovujúcej polohy
- h) kuržorom prepneme prepínač NÔT na notu ktorú potrebujeme
- c) kurzorom prepneme prepínač DELET/ULOŽ/PRELOŽ do polohy ULOŽ

di teraz vojdeme kurzorom do notovej osnovy, kurzokumiestnime na miesto,

icie chceme notu zapísať a stlačíme AKTIVÁCIU

 $P$ rť vymazávaní nôt z notovej osnovy postupujeme takto.

- a) kurzorom prepneme prepínač DELET/ULOŽ/PRELOŽ $\tilde{\boldsymbol{\alpha}}$  polohy DELET
- b) pomocou kurzoru sa nastavíme na notu, ktorú chcema v**vá aza**ť a stlačíme klávesu AKTIVÁCIA (PAĽBA na jovsticku)

Pri premiestňovaní nôt v notovej osnove postupujeme podobne:

- a) kurzorom prepneme prepínač DELET/ULOŽ/PRELOŽ do polohy PRELOŽ
- b) pomocou kurzoru sa nastavíme na notu, ktorú chceme preložiť a stlačíme klávesu AKTIVÁCIA (PALBA na joysticku)
- c) notu premiestnime na nové miesto a uložíme klávesou AKTIVÁCIA
- TÓN -(+) [9,0] Voľba tónu<sup>®</sup>» preddefinovaného zvuku, ktorý charakterizuje notu.
- EDIT  $[CS+1]$  vstup do MENU 3 editovanie aktuálneho tónu (zvuku).

PREPÍNAČE: II: a : II - voľba opakovacieho znamienka.

Tieto prepínače súvisia s prepínačmi pre dĺžku tónu (zvuku).

V skladbě je možné použif tieto znam ienka na to, aby sa opakovala určitá časť skladby 2 krát. Pre ich použitie platí rovnaká zásada, ako pre použitie zátvoriek v matematike. Ak sa však použije menší počet II: znakov, nič zlého sa nestane. Ak ale použijeme väčší počet : Il znakov, stane sa to, že skladba začne zase od začiatku (uviazne v nekonečnej slučke). Počet za sebou idúcich rovnakých znamienok je obmedzený na 6.

Pri zápise opakovacích znamienok postupujeme nasledovne:

- a) kurzorom přepneme přepínač DELET/ULOŽ/PRELOŽ do polohy ULOŽ
- b) kurzorom potvrdíme ikonu začiatku (konca) opakovania
- c) kurzorom sa nastavíme na miesto v osnove, kde chceme znamienko uložiť
	- a stlačíme klávesu AKTIVÁC1A (PALBA)
	- znamienko opakovania sa ihneď zobrazí v strede notovej osnovy (na hrubo vyznačených linkách el-f2)

Pri mázaní (premiestňovaní) opakovacích znamienok postupujeme podobné ako pri mazaní a premiestňovaní nôt.

ZNAKY: ->[a ]<- Nastavenie začiatku okna, nastavenie konca okna. Tieto ikony definujú začiatok a koniec OKNA. Okno je možné použiť pri ďalšej práci.

> OKNO platí vertikálne pre celú výšku notovej osnovy $\mathscr{D}$ ri $\mathscr{G}$ eho vytváraní sa treba riadiť podľa hodnoty v ukazovateli POLOHA, Ktorýžie umiestnený v Tavom dolnom rohu.

Pri definovaní OKNA postupujeme nasledovne:

- a) kurzorovými šípkami sa nastavíme na začiatok budúceho okna (začiatok okna sa musí kryť s ľavým okrajom obestávský
- b) kurzorom potvrdíme funkciu (ikonu) začiatok ok (v ukazovateli ZAČIATOK sa zobrazí hodnota /ítmnu; OLOHA)
- c) kurzorovými šípkami sa nastavíme na koniec bud $\mathbf{H}$ el $\mathbf{H}$ ok na (koniec okna sa musí kryť s ľavým okrajom obraz $\ddot{\mathscr{R}}$ k $\ddot{\mathscr{R}}$
- d) kurzorom potvrdíme funkciu (ikonu) koniec okna (v ukazovateli KONIEC sa zobrazí hodnota z okna POLOHA)

KÓPIA

Prekopíruje definované OKNO na aktuálnu pozíciu určenú ukazovateľom POLOHA. Pričom musí vždy platif:

začiatok nového okna > koniec starého okna (hodnoty POLOHY) *' n* ¡i,-

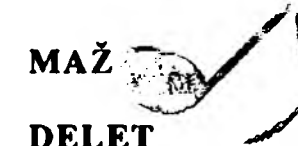

y,Zm aže nadefinované OKNO (vyplní ho medzerami).

*^* Deletuje nadefinované OKNO (úplné ho odstráni a zvyšok obsahu notovej osnovy posunie dofava.

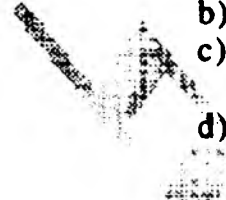

Tieto 3 posledné funkcie sú poistené pre prípad náhodného a nechceného vyvolania kontrolnou otázkou "Naozaj chcete túto funkciu ? (ENTER=ÁNO)". V prípade potvrdenia klávesou ENTER sa operácia vykoná, ak bude stlačená Tubovolná iná klátesa okrem ENTER, funkcia sa neprevedie. \*

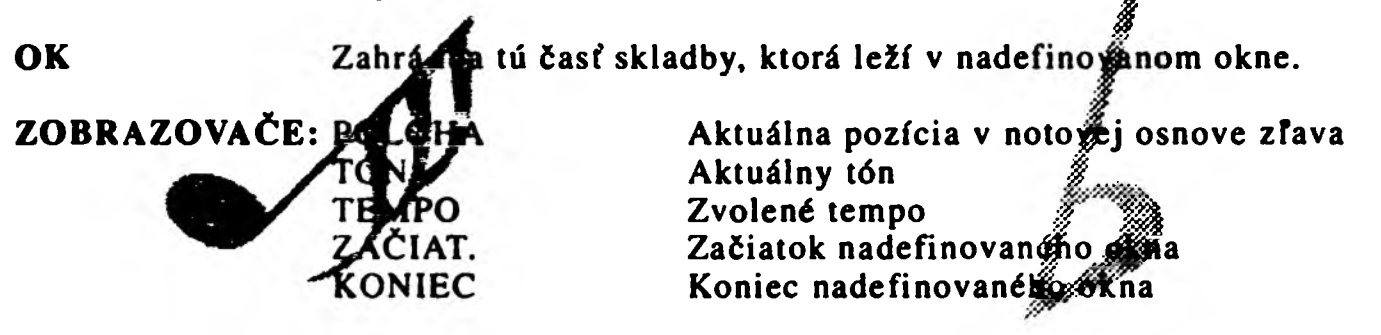

ZV. Istý druh prepínača. Pri zapnutí (rozsvietený štvorec) umožňuje počuť aktuálny tón (zvuk) noty vkladanej do notovej osnovy. Je vhodný pře definovanie tónovej charakteristiky.

MENU Návrat do MENU 1.

ZOBRAZOVAČ: MENO SÚBORU Zobrazuje názov aktuálneho súboru.

## MENU 3

Do posiedného menu sa dostaneme stlačením ikony EDIT. Toto menu umožňuje meniř zvukové, výškové, šumové a iné charakteristiky aktuálneho tónu (zvuku). Takmer všetky ikony sú vo forme prepínačov združený $\hat{\epsilon}$ h po dvoch. Mnohé údaje sa dajú zapisovať priamo tak, že na ne klikneme kurzorom, pomočou žíslic 0-9 napíšeme potrebnú hodnotu a klávesou ENTER ju odošleme.

HLAS: TAB. Hlasitosť sa mení podľa tabuľky (opísaná ďalej).

GRAF Hlasitosť tónu (zvuku) sa mení podľa krivky (obálky) viď ďalej.

 $S$ fpky < > Vyber obálok.

DĹŽKA Šípky <- -> - Voľba dĺžky doby hrania grafu.

TAB: Definícia hlasitosti pomocou stípcov, ktorých výška zodpovedá hlasitosti zvuku v danom čase. Výška stípcov sa mení jednoducho kliknutím na příslušný štipec

v potrebnej výške. Ikona v tvare predĺženého C (COPY) na pravej strane spósobí, že.íVšetky ostatné slípce v tabuTke sa nastavia podfa prvého.

*&* VÝŠKA Nastaveniř výšok (obyčajne sú nastavené na cl). Pomlčka znamená, že tón sa nehrá. Údaje v $\tilde{x}$ eito tabuľke sa menia pomocou šípok umiestnených nad a pod príslušnou hodnotou. Ikona v tvare predĺženého C (COPY) na pravej strane spôsobí, že všetky ostatné hodnoty v tabuľke sa nastavia podľa prvej.

ŠUM « Nastavenie farby šumu. Pomlčka znamená že sum za nehrá.

- *Ha* **aje v tejto tabuTke sa menia pomocou apokatimi est nemoch nad a pod prísluš**i nou hodnotou alebo priamo vpísaním hodnoty ta v tvard predĺženého C (COPY) na pravej strane spôsobí, že všetky ostatné hodnoty v tabuľke sa nastavia podTa prvej.
- *■//Z*  $2.TON:$  ANO Spolu s 1.tónom sa zahrá aj druhý tón, zvýšený o udanie hodnotu. Táto hodnota sa nachádza v okne FREK. (Hodnot # inení pomocou šípiek umiestnených naTavo a napravo od nej).
	- NIE Druhý tón sa nebude hrať.
- SPOLU: ÁNO Tón (zvuk) sa hrá spojito podľa hodnoty uvedenej v okne RÝCH. (Hodnota sa mení šípkami umiestnenými naTavo a napravo od nej). NIE Tón sa nebude hrať spojito.
- CHAR.T-1 Charakteristika aktuálneho tónu sa nastaví podľa charakteristiky tónu: aktuálny tón -1.
- **ZVUK** Ikona má rovnakú funkciu ako ikona ZV. v MENU 2.
- OK Návrat do MENU 2.

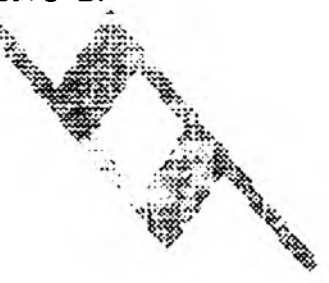

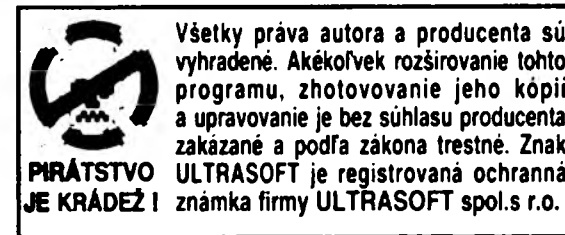

**ULTRASOFT ipol.s r.o., P.O.BOX 74, 810 05 BRATISLAVA 15**